# **e-fatura düzenlemeye başlamak için OPERA sisteminde yapılacaklar**

#### ÖNEMLİ !!

Bir sonraki adıma geçmeden bunları kontrol ediniz!

- 1. İşletmeniz Gelir idaresi başkanlığına e-fatura mükellef [başvurusunu](http://efatura.gov.tr/dosyalar/EfaturaEdefterDuyuru.pdf) yapmış ve süreci tamamlamış olmalıdır.
- 2. Özel entegratörden hizmet alıyorsanız özel entegratör aktivasyon işlemlerini tamamlamış olmalısınız.
- 3. PortalPLUS kurulum ve aktivasyonlarınız tamamlanmış olmalıdır.
- 4. Fatura düzenleyecek personel [eğitimlerini](http://edonusum.protel.com.tr/index.php?p=efatura-egitim-materyalleri) tamamlamış olmalıdır.
- 5. Bu işlemleri tamamladıktan sonra OPERA sisteminiz e-fatura üretmeye başlayacaktır. Geçiş zamanını mali işler biriminiz ile teyid ediniz!
- 6. Fatura düzenlediğiniz diğer kanallarda yapılacak işlemleri ayrıca takip ediniz (Micros, Logo, Netsis, Reservation Assistant vs.)
- 7. İSLETMENİZ AYNI ZAMANDA E-ARŞİV MÜKELLEFİ OLUYORSA , BURADA YER ALAN ADIMLARI DA TAMAMLAMALISINIZ !

#### **OPERA SİSTEMİNDE YAPILMASI GEREKEN İŞLEMLERİ BİLGİ İŞLEM YETKİLİSİ GERÇEKLEŞTİRMELİDİR!**

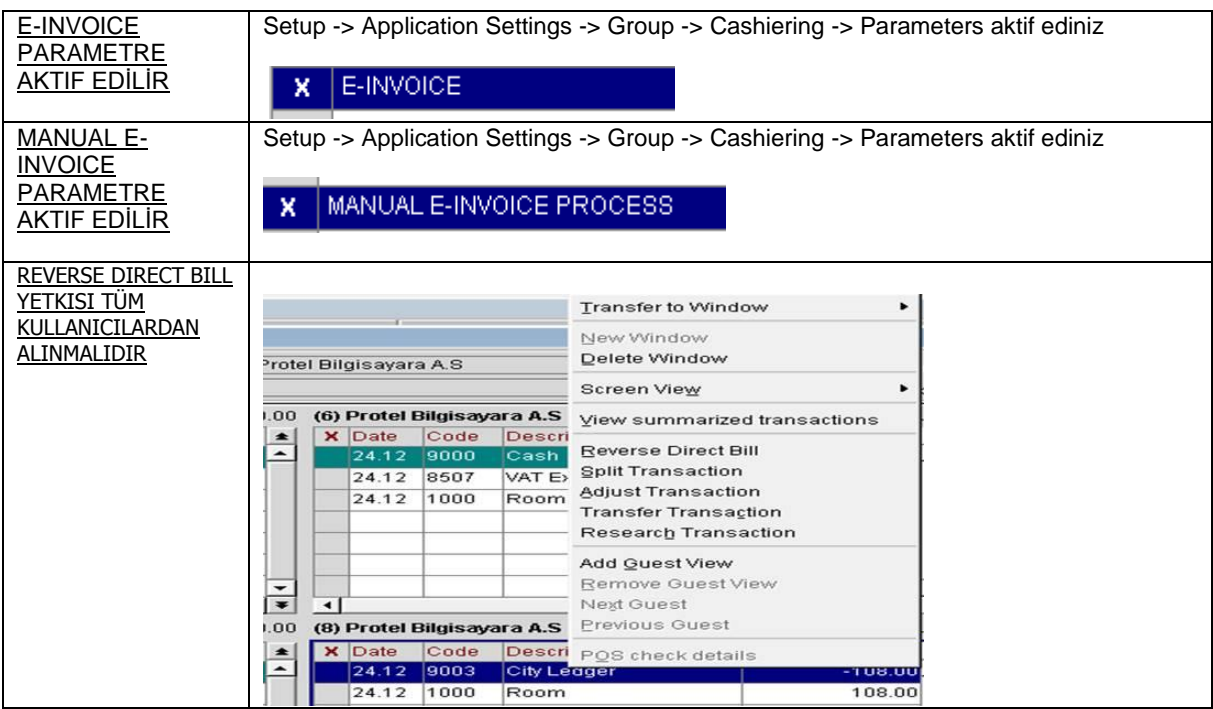

### **e-fatura düzenlemeye başlamak için OPERA sisteminde yapılacaklar**

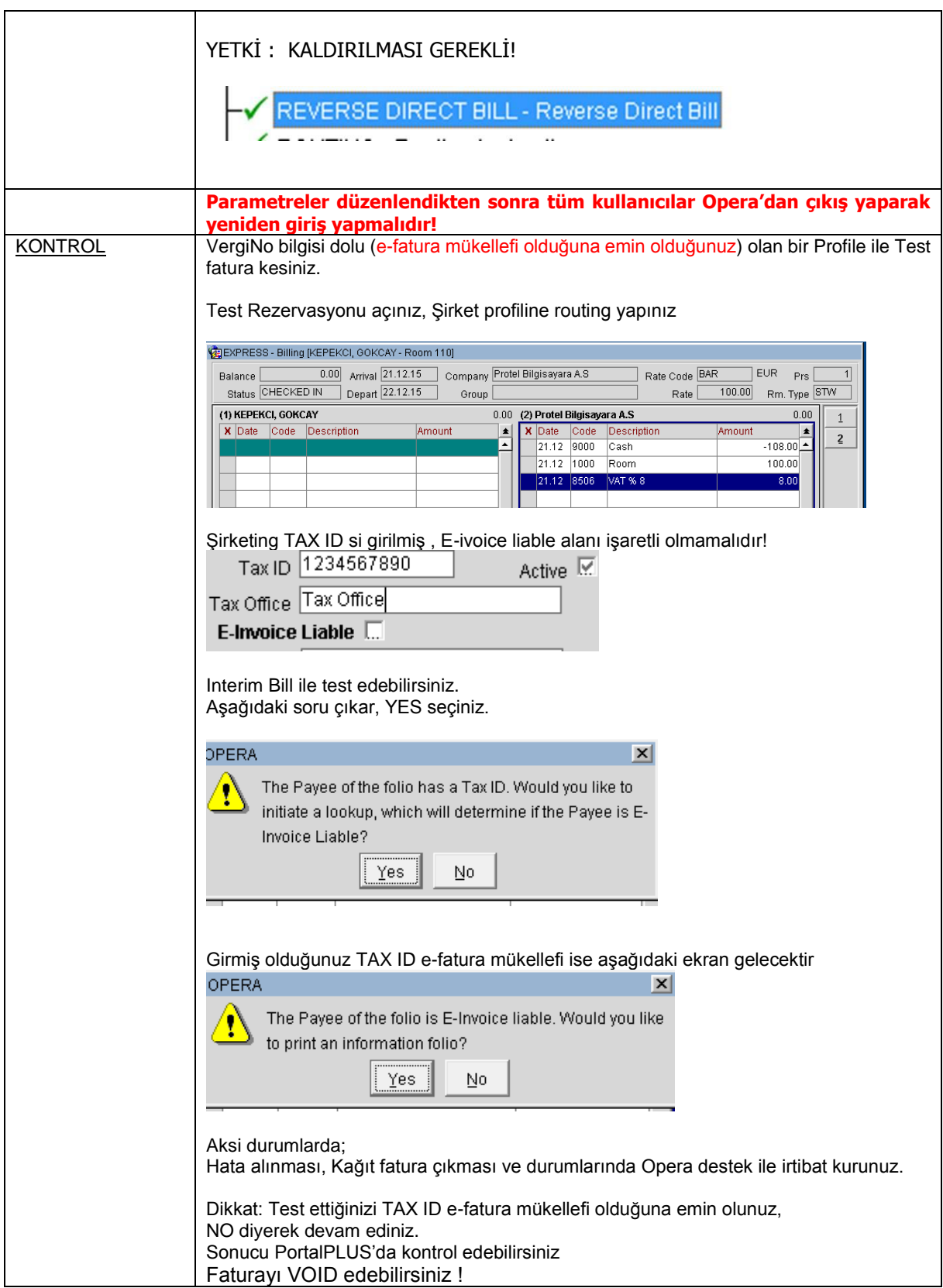

## **e-fatura düzenlemeye başlamak için OPERA sisteminde yapılacaklar**

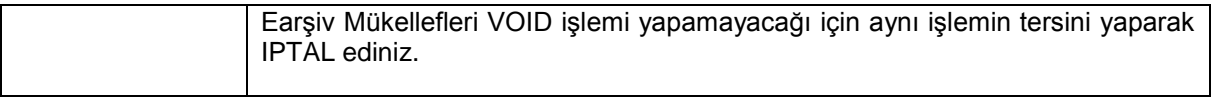

### **SORUN YAŞARSANIZ PROTEL [DESTEK HATTINI](http://www.protel.com.tr/7-24-destek/) ARAYINIZ !**

**0 850 333 77 85**